## Applicants' user guide

BMA Grants Management System

## Please follow the steps below to create an account and apply for a grant

1. Go to<http://www.bmafoundationmr.org.uk/> website and click on 'Apply now'. Then click on 'Sign Up' to create an account , if you already have an account login with your details and disregard step 2.

2. You will receive an email to confirm your account. Click on the link to login to your account.

3. Once logged in, click on the 'Start' button next to 'Register Your Details'.

4. Once registration is complete, to apply for grants, scroll down to the bottom of the page and click on 'View Grants'.

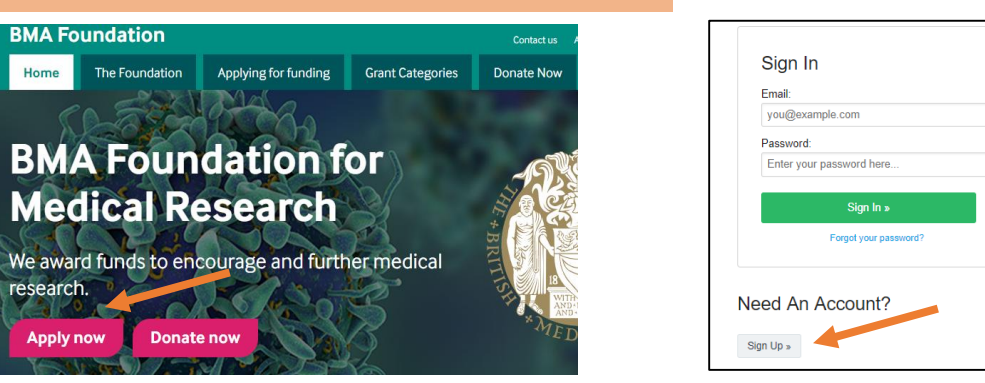

You tried to register an account at bma-apply fluidreview.com.

Please click here to confirm that you tried to register an account with the following details: http://bma-apply.fluidreview.com/cfm/b831ba70e9fb970eab58a5fc074040e4/?next=%2F

If the link above is not active, you can also copy/paste the following URL into your addressbar: http://bma-apply.fluidreview.com/cfm/b831ba70e9fb970eab58a5fc074040e4/?  $next=%2F$ 

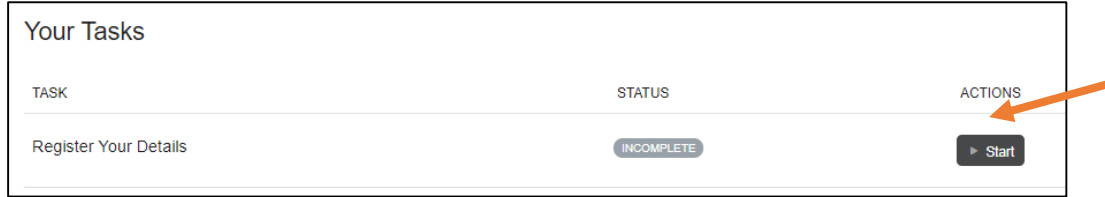

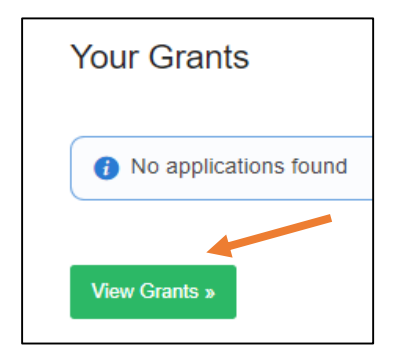

- 5. Make sure to read the guidance on the grants page. Scroll down to the bottom of the page to view the grants. Before applying click on the name of the grant (e.g. Margaret Temple) to view T&Cs of the grant. Click the 'Apply Now' button on the grant you wish to apply for.
- 6. Click on 'Start' on each section to complete the required form (some forms are optional and you don't need to complete them).
- 7. You can view the progress of the application on the right hand side of the screen.
- 8. Once you have completed your application, and your submission is 90% complete, scroll down to the bottom of the page and click on 'Submit Your Application'. Please note once submitted you won't be able to make any changes to your application.

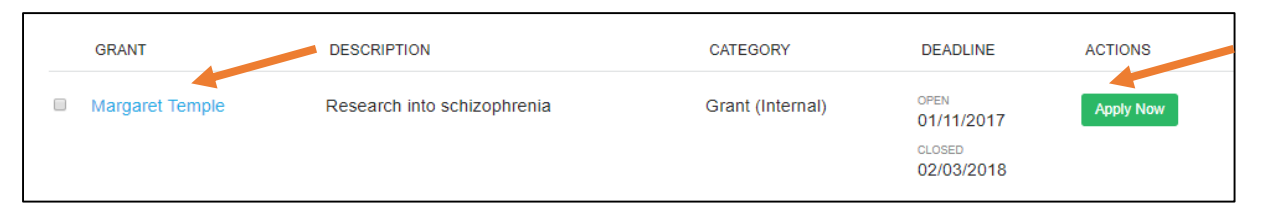

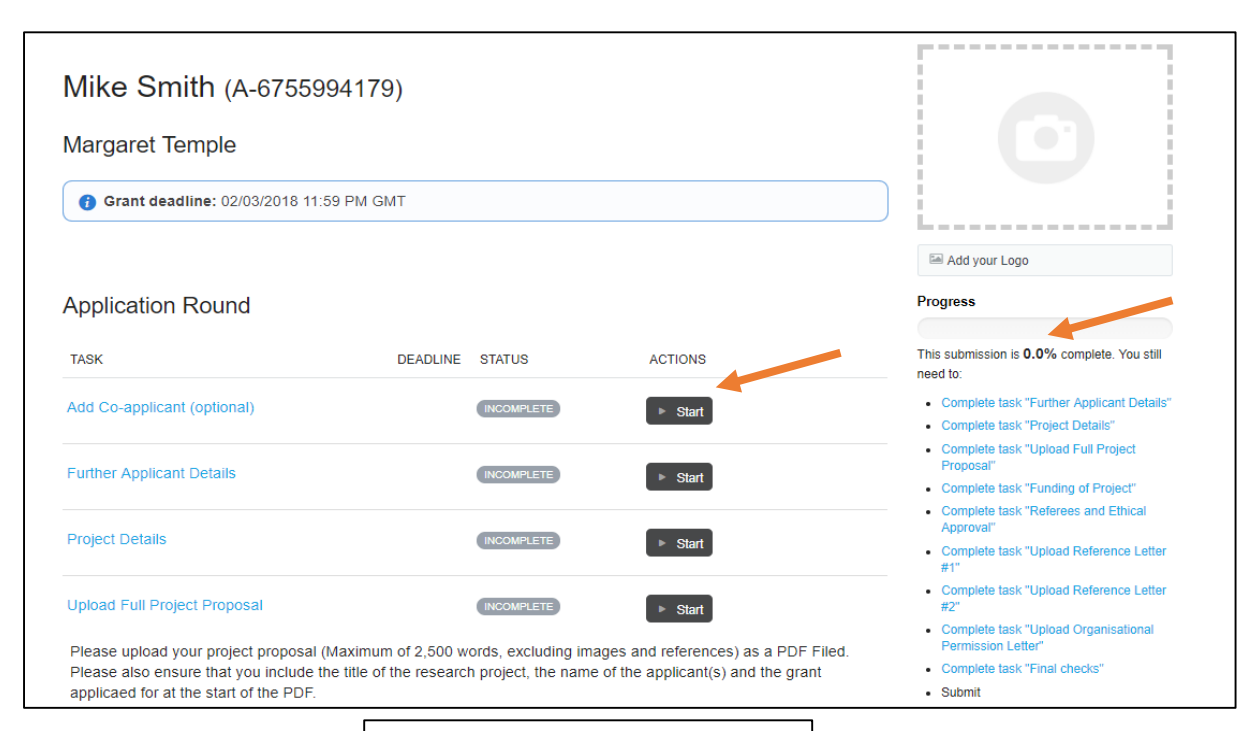

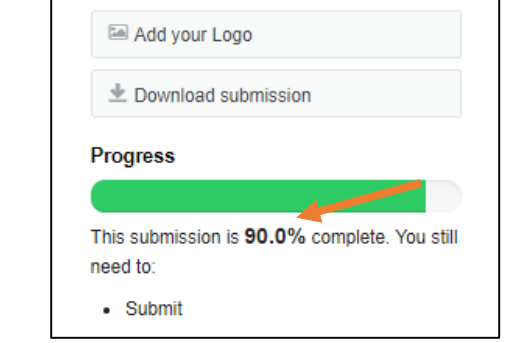

## What happens next…

- ❖ Once you have submitted your application, you will receive an email confirming we have received your submission.
- ❖ If further adjustments are needed on your application, we will contact you and will ask you to log back in to your account, make the necessary adjustments, and re-submit your application.
- ❖ If no adjustments are needed, once your application have been assessed, you will be notified if you were successful or not.
- ❖ For any queries please email: researchgrants@bma.org.uk

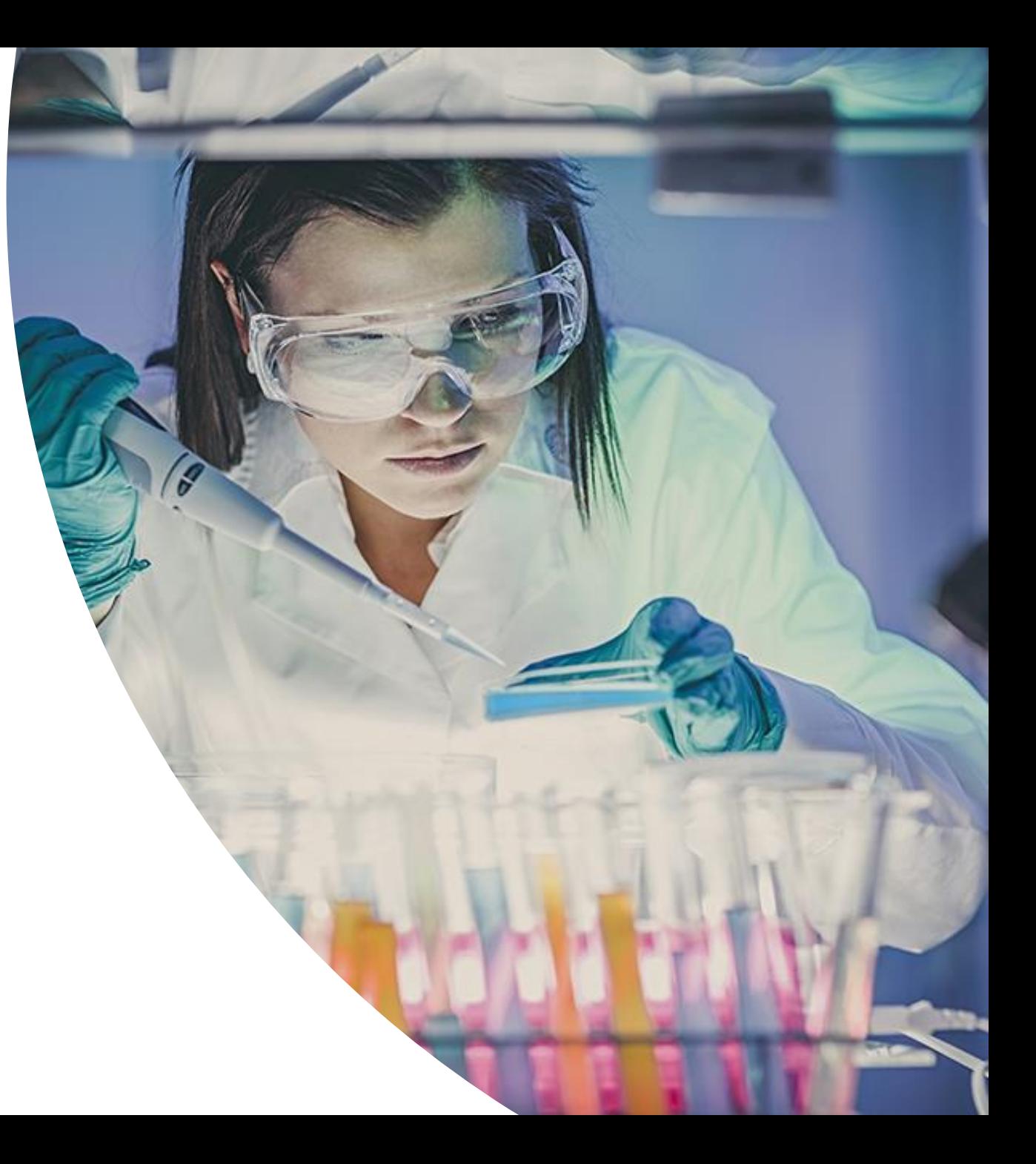